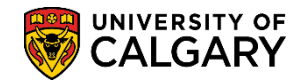

**SA – Academic Advisement**

Academic Advisement is used to generate an Advisement Report for advisors to assist students with their degree progression. The following is the process to complete an Advisement Report for a student pursuing a combined degree.

**Tip:** Direct navigation to the Academic Requirements Report can also be completed from the **My UofC Portal > Quick Links > Academic Advisement**.

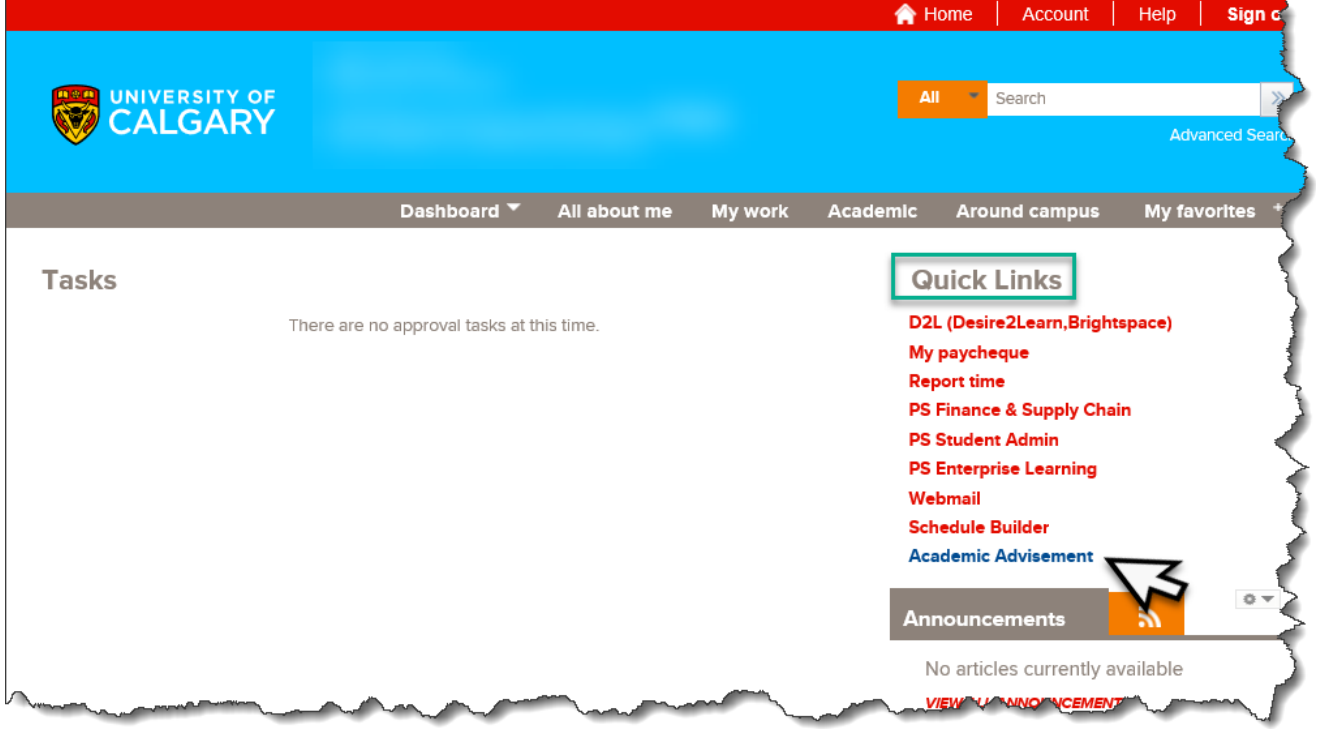

- 1. Click the **Academic Advisement** link if already logged into PeopleSoft. Academic Advisement
- 2. Click the **Student Advisement** link. **Student Advisement**
- 3. Click the **Request Advisement Report** link. **Request Advisement Report**
- 4. Click the **Add a New Value** tab. Add a New Value
- 5. Enter the desired student ID number. Click the **Look up Report Type** button. The report type will always be ADV. You can enter it directly or select it. **Tip:** Add ADV to Report Type in Setup SACR > User Defaults > User Defaults 4 tab. Click the **ADV** link.ADV

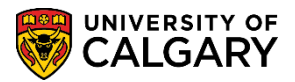

**SA – Academic Advisement**

Add

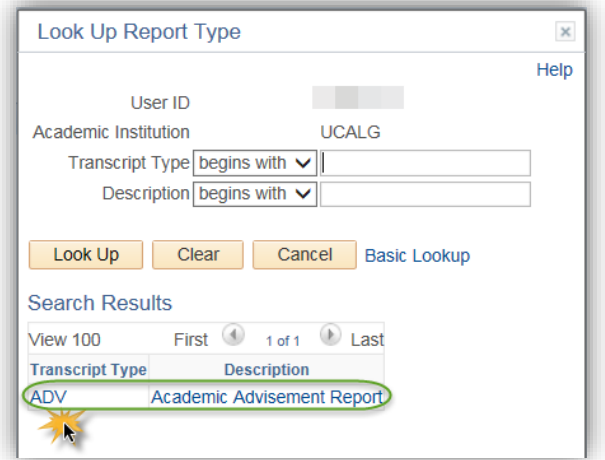

6. After all values are entered (Student ID, Report Type), click the **Add** button.

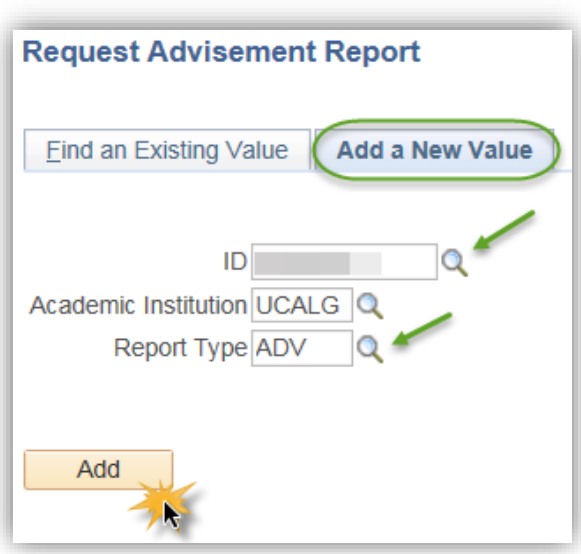

7. On Report Request the ID/Name of the student will display. The Report Status will indicate Request Pending and the current date displays (e.g. 2017/11/01). The As of Date is defaulted to 3000/01/01 and the Report Identifier is defaulted to ADMIN. Do not adjust these values. To generate an Advisement Report press the Process Request button. **Note:** It can take up to 30 seconds to generate an advisement report if changes have been made to the student's registration since the last advisement report was generated. Click the **Process Request** button.

Process Request

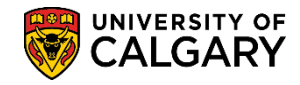

**SA – Academic Advisement**

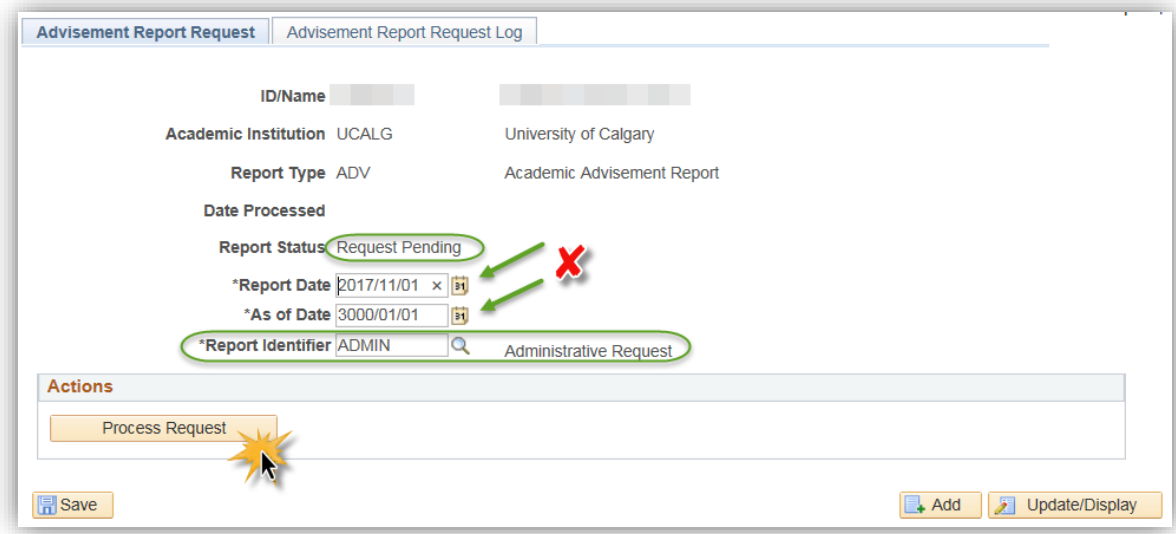

8. The Academic Report will display the student name and ID and any service indicators. The student program and the Academic Calendar regulation year (Requirement Term e.g. Fall 2017).

The Academic Requirements Report will display in an expanded format (default) featuring the requirements that are not satisfied. The legend indicates status icons for courses that are Taken or In Progress. Note: the "Planned" icon is a PeopleSoft function that is currently not in use at the U of C.

Scroll down through the report to view the requirements that are not satisfied. If desired, you may use the Collapse All and Expand All buttons to change the level of detail visible in the Advisement report.

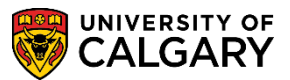

**SA – Academic Advisement**

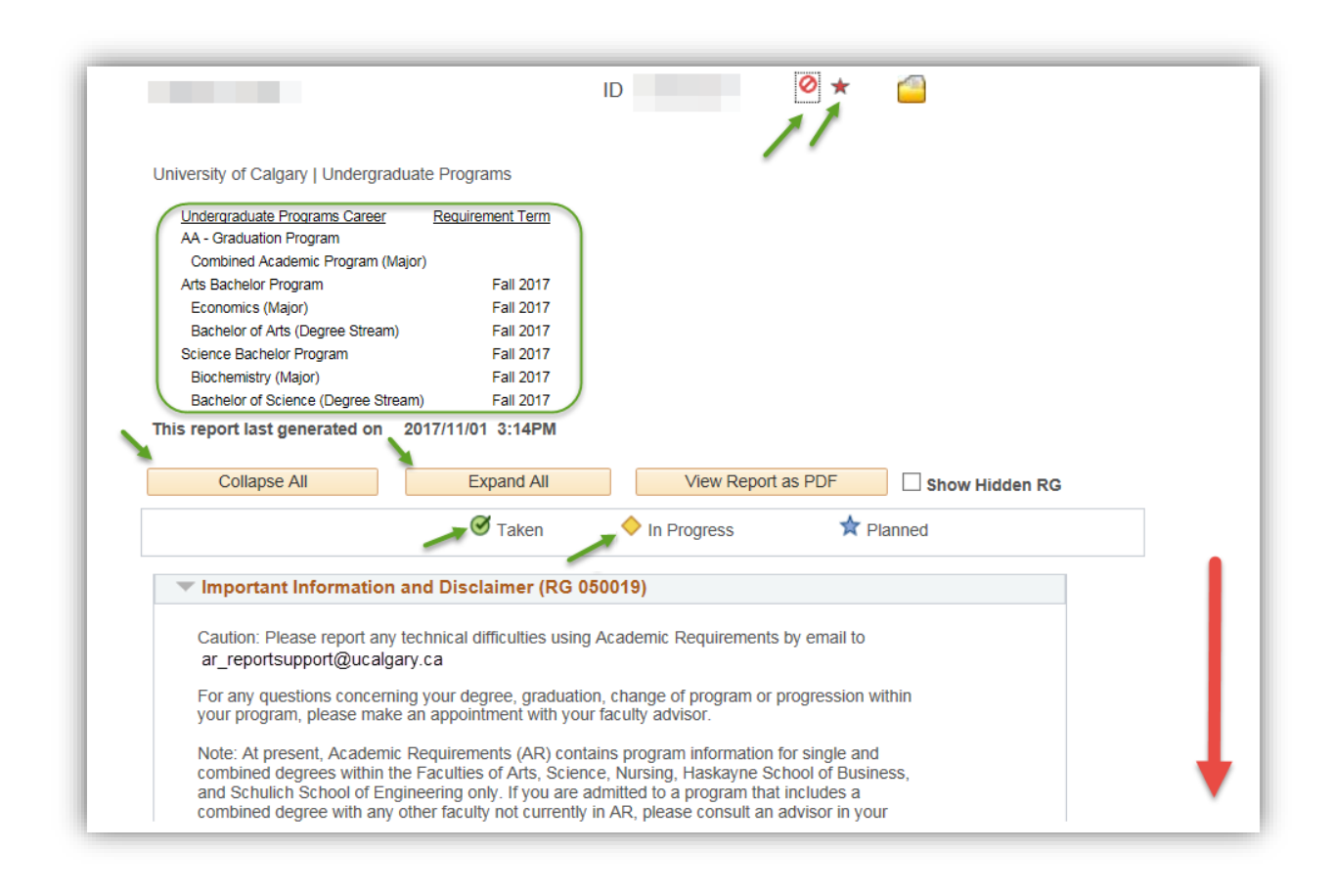

9. Note the Requirement Group, BA in Economics, Upper Level Courses, shows as Not Satisfied. This is an example of courses that are Taken (green checkmark) and In Progress (yellow diamond). Credit is counted when a course is In Progress. Note the units required is 12.00 and 9.00 have been taken and 3.00 are needed.

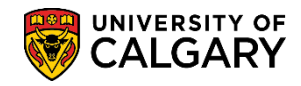

**SA – Academic Advisement**

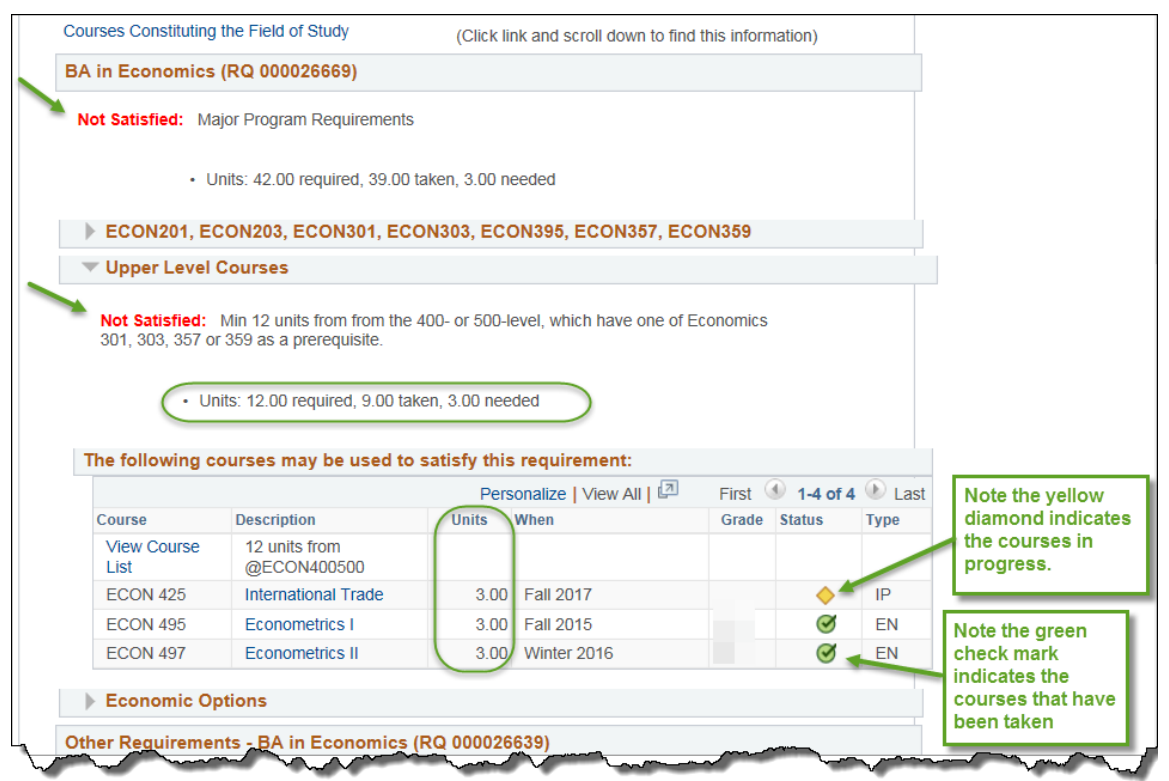

10. The next steps will process through each requirement group individually. For ease of viewing click Collapse All. Click the **Collapse All** button at the top of the report. Note the requirement groups will be collapsed.

Collapse All

11. To view the Important Information and Disclaimer requirement group, click the **Expand section** link.

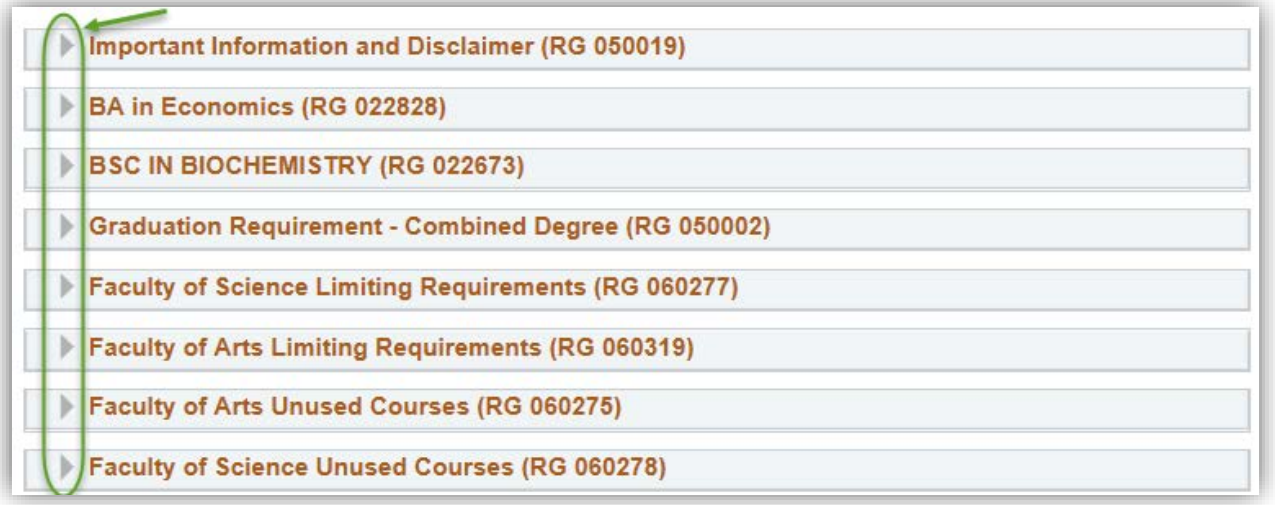

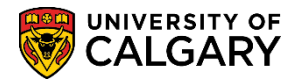

**SA – Academic Advisement**

- 12. The Important Information and Disclaimer requirement group contains general information and explains how to report technical problems to ar\_reportsupport@ucalgary.ca. It also provides information on how to use the report. Additional information is relative to the specific details for the program in which the student is enrolled.
- 13. To view an explanation of the Arts Program Information, expand the arrow for Arts Program. Click the **Expand section** link.

 $\mathbf{K}$ 

Arts Program Information (RQ 050052)

Reuse: Courses may be used to satisfy more than one requirement unless otherwise specified. (Note: A course may not be used more than once within a single requirement). Such reuse does NOT reduce the total number of courses required for the degree.

14. Since this is an example of a combined degree there will be information for both programs; Arts Program Information and Science Faculty/Program Information. Click the Expand section button for Science Faculty Information. Click the **Expand section Science Faculty Information** link.**IN** 

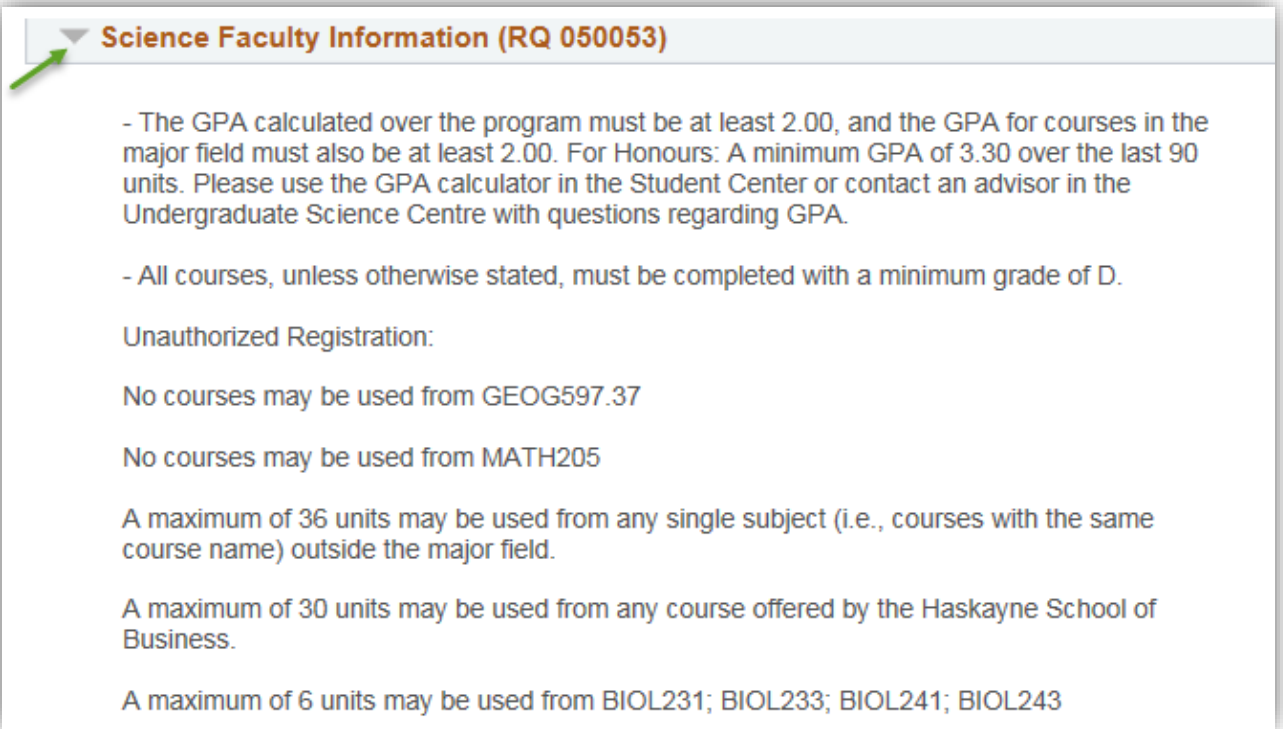

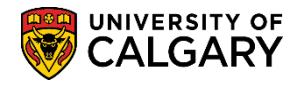

**SA – Academic Advisement**

15. Click the **Expand section Science Program Information** link. Similarly you may expand the section for Science Program Information. Note you can have several requirement groups concurrently expanded. When completed with the Important Information and Disclaimer Requirement Group collapse the section. Click the **Collapse section** link.

Science Program Information (RQ 050053)

No Reuse: Courses used to satisfy one requirement may not be used toward any other requirement.

16. Next we will investigate the requirement group for a BA in Economics. Click the **Expand section BA in Economics** link.

**IN** 

17. The program specific requirements display (i.e. BA in Economics). Note the link: Courses Constituting the Field of Study will link you directly to the University of Calgary calendar, to the section showing courses that constitute the field of study. Note that Not Satisfied indicates there are still units required for this requirement group (e.g. 3.00 needed). Therefore investigation should begin as to what courses are still required. Click the **Courses Constituting the Field of Study** link.

Courses Constitution the Field of Study

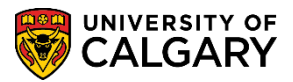

**SA – Academic Advisement**

BA in Economics (RG 022828) BA in Economics Program Requirements Reuse: Courses may be used to satisfy more than one requirement unless otherwise specified. (Note: A course may not be used more than once within a single requirement). Such reuse does NOT reduce the total number of courses required for the degree. Courses Constituting the Field of Study (Click link and scroll down to find this information) Ŋ **BA in Economics (RQ 000026669)** Not Satisfied: Major Program Requirements · Units: 42.00 required, 39.00 taken, 3.00 needed ECON201, ECON203, ECON301, ECON303, ECON395, ECON357, ECON359 Satisfied: Min 21 units from ECON201, ECON203, ECON301, ECON303, ECON395, ECON357, ECON359 · Units: 21.00 required, 21.00 taken, 0.00 needed The following courses may be used to satisfy this requirement: Personalize | View All | First  $\bullet$  1-7 of 7 Last **Units** When Grade Status Course **Description Type Principles Of ECON 201** 3.00 Fall 2007 **EN** Microeconomics Principles Of **ECON 203** 3.00 Winter 2008  $\bullet$ EN Macroeconomics

18. The Courses Constituting the Field of Study link will navigate to the Calendar. This is the information in the University of Calgary calendar, for the student's requirement term, identifying the courses that constitute the field of study (i.e. Economics). Scroll down to view all the information to note the details in the Field of Economics.

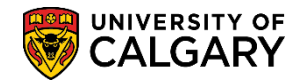

**SA – Academic Advisement**

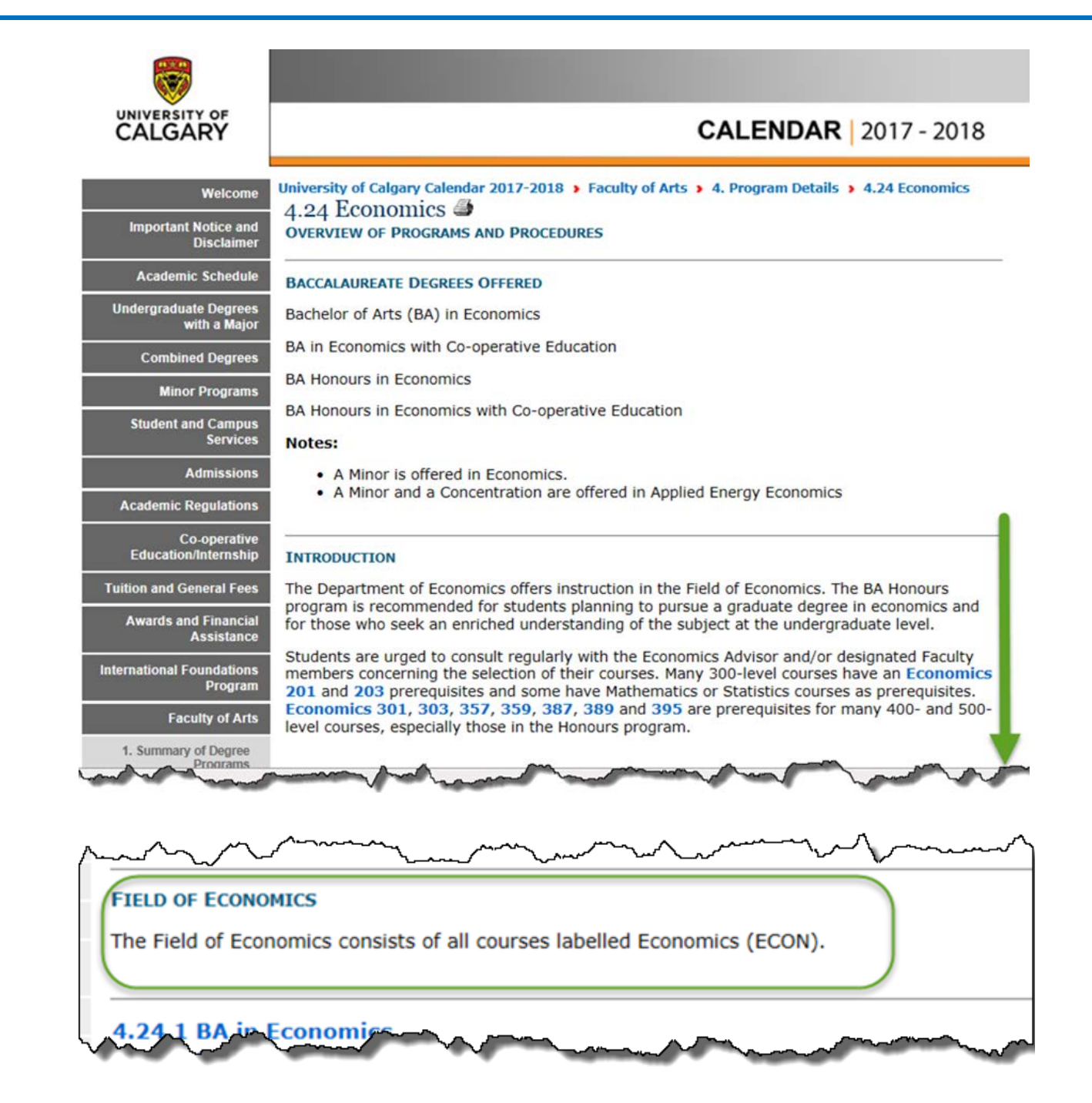

19. Close the window to return to the report. Continue expanding each Requirement Group to investigate the missing requirements. Note the Major Program Requirements are Not Satisfied for this example. For this example they are in the Upper Level courses as previously indicated. Click the **Expand section** link.

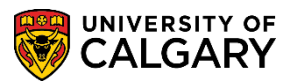

**SA – Academic Advisement**

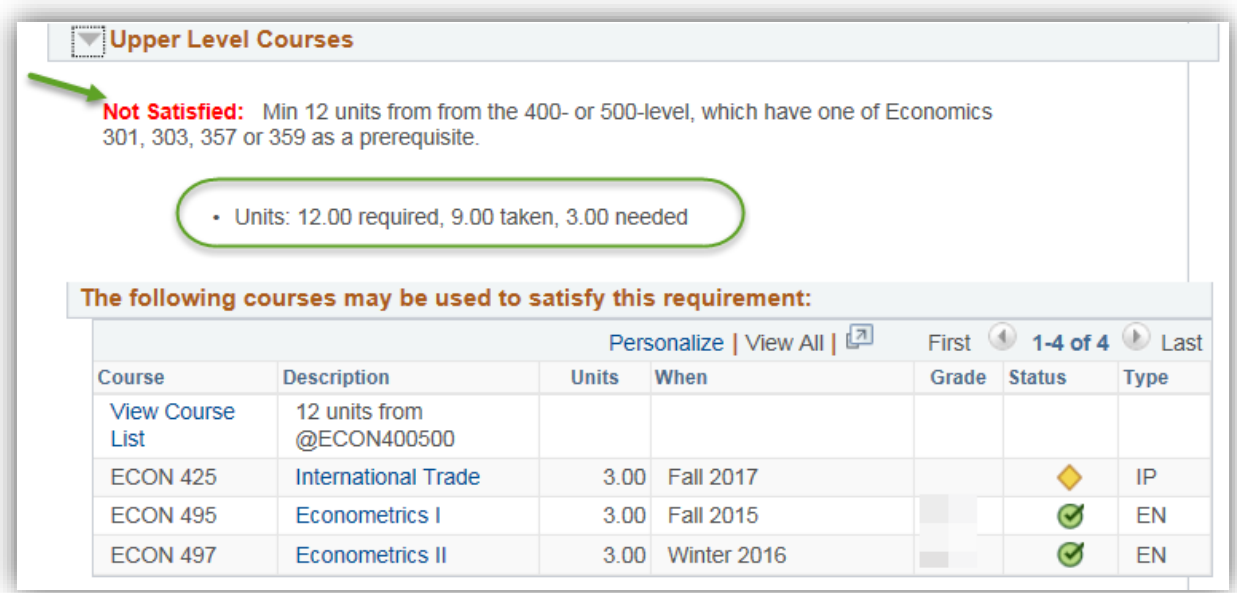

20. Note the requirements are satisfied for this group. When completed investigating the requirement group, click the **Collapse section** link.

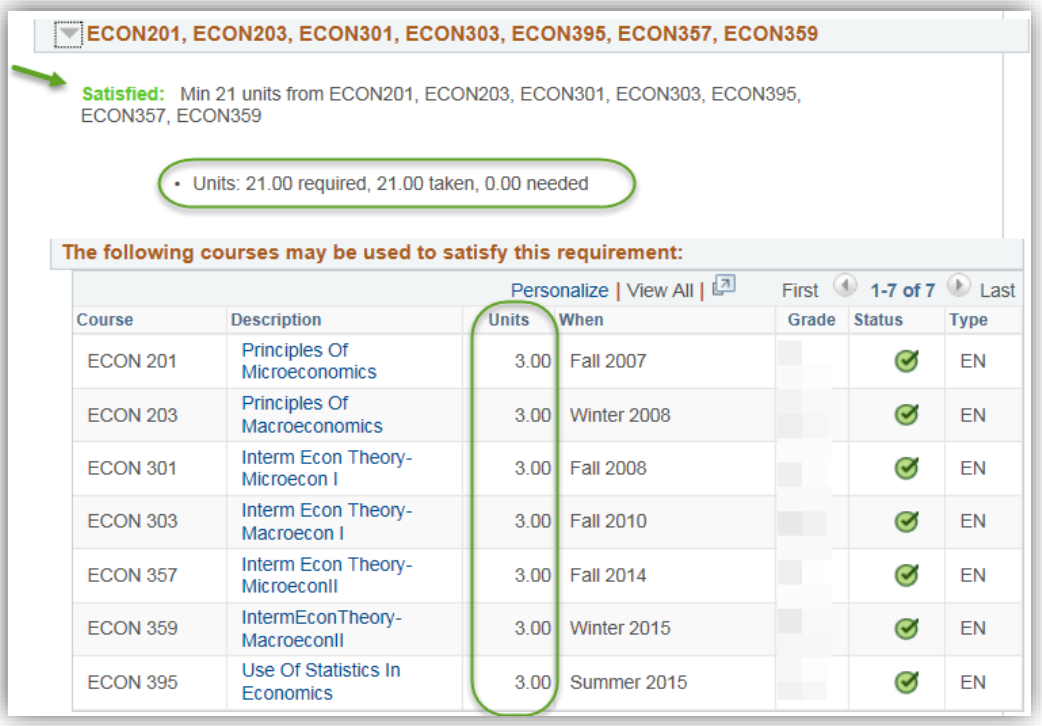

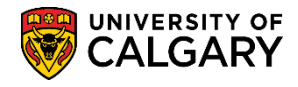

**SA – Academic Advisement**

21. Note the Other Requirements are satisfied. Click the **Expand section Economic Options** link. Note the requirements are also satisfied. When completed, click the **Collapse section Economic Options** link.

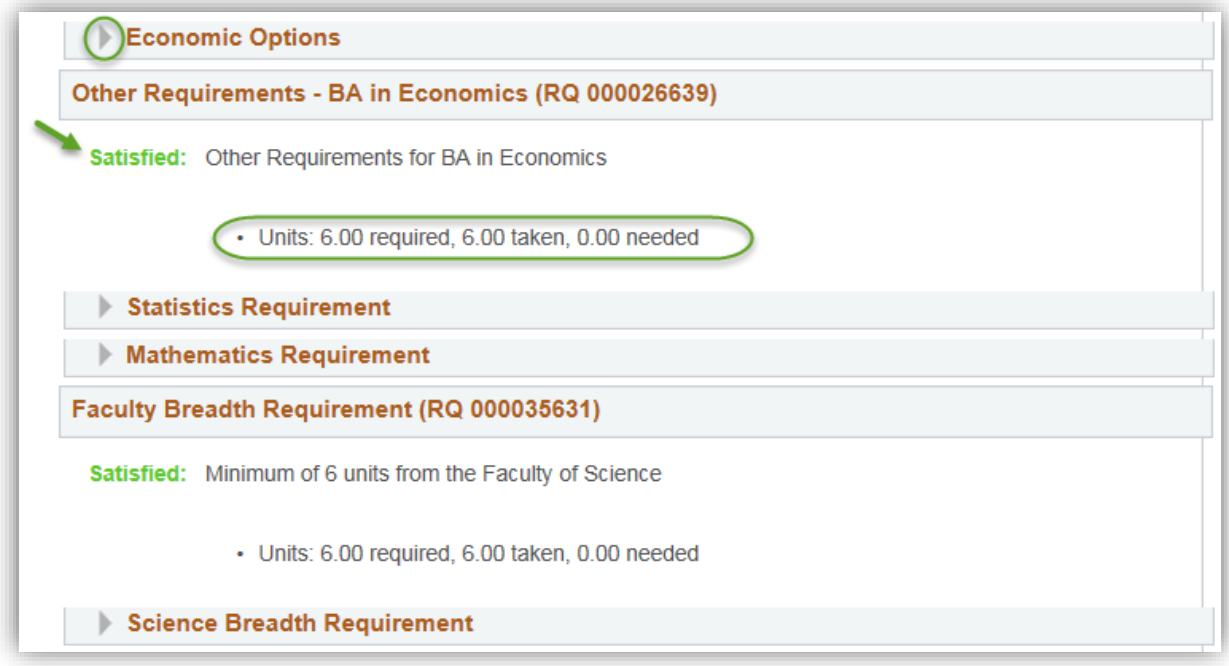

22. Click the **Expand section Statistics Requirement** link. Note the Statistics Requirement is satisfied (e.g. STAT 213). When completed, click the **Collapse section** link.

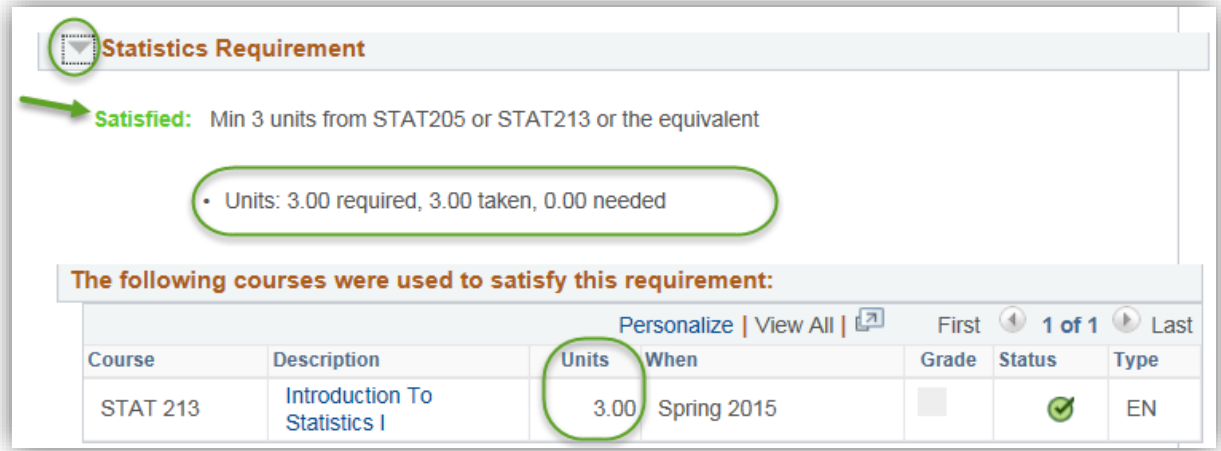

23. Click the **Expand section Mathematics Requirement** link. Note the Mathematics Requirement has been satisfied (e.g. MATH 265). When completed, click the **Collapse section** link.

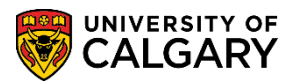

**SA – Academic Advisement**

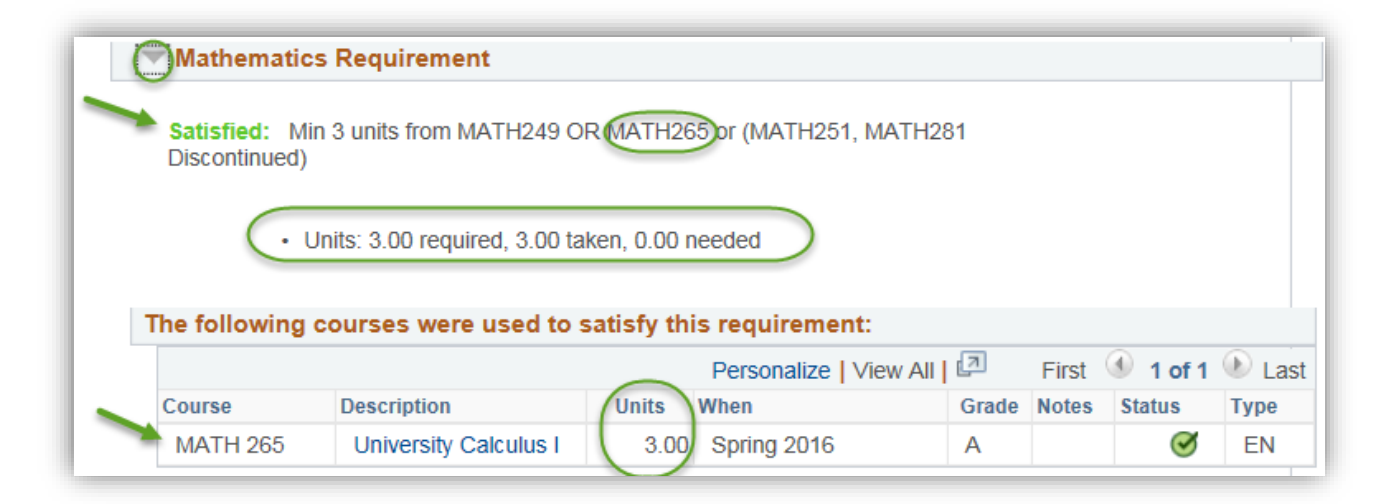

24. Faculty Breadth Requirement displays courses designed to increase the overall breadth of the students program. Note: the title and format of this requirement may vary by Faculty. Click the **Expand section Science Breadth Requirement** link. Note the variety of breadth requirement types. The Faculty Breadth requirements have been satisfied (e.g. CPSC 203 & GLGY 201). When completed with a specific requirement group you can collapse the section. Click the **Collapse section** link.

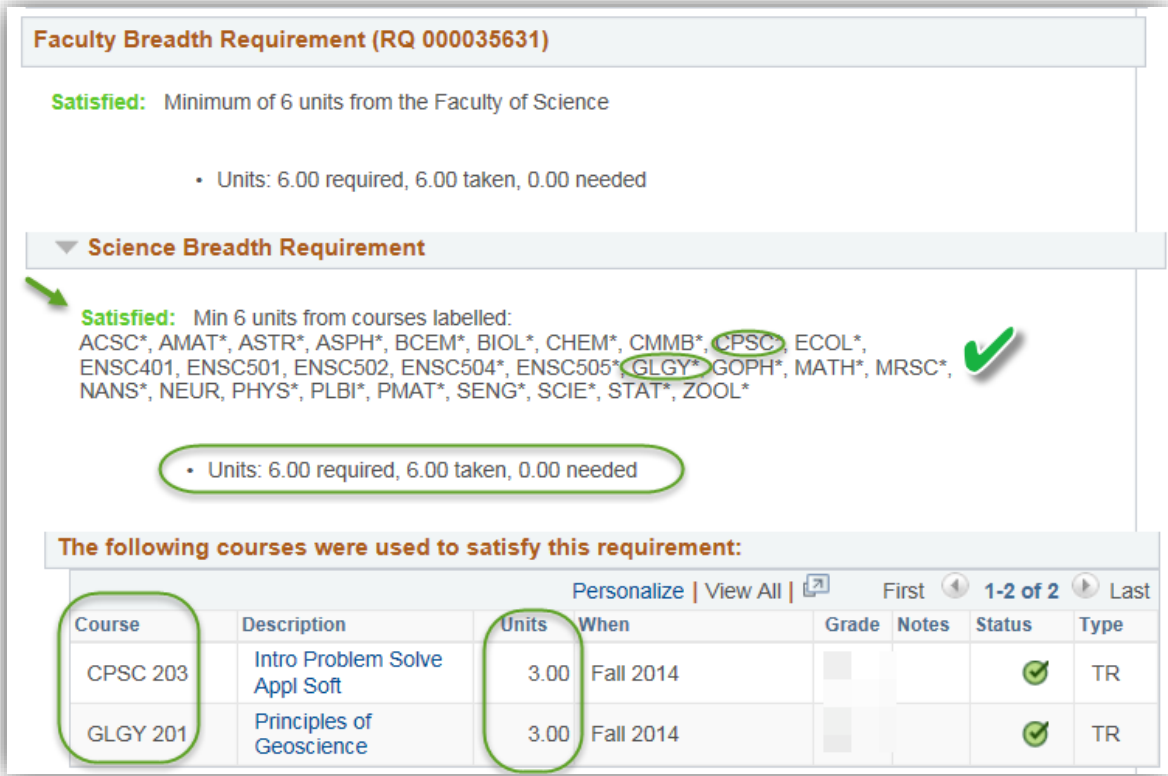

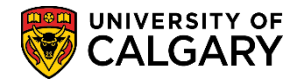

**SA – Academic Advisement**

25. Click the **Expand section BSC IN BIOCHEMISTRY** link. The requirement group for BSC in Biochemistry displays a link to the Courses Constituting the Field of Study, which was covered previously. Note there are some requirements that are not satisfied (30.00 units needed). Investigate each requirement group to locate the Not Satisfied requirements by expanding each area. Click the **Expand section** link.

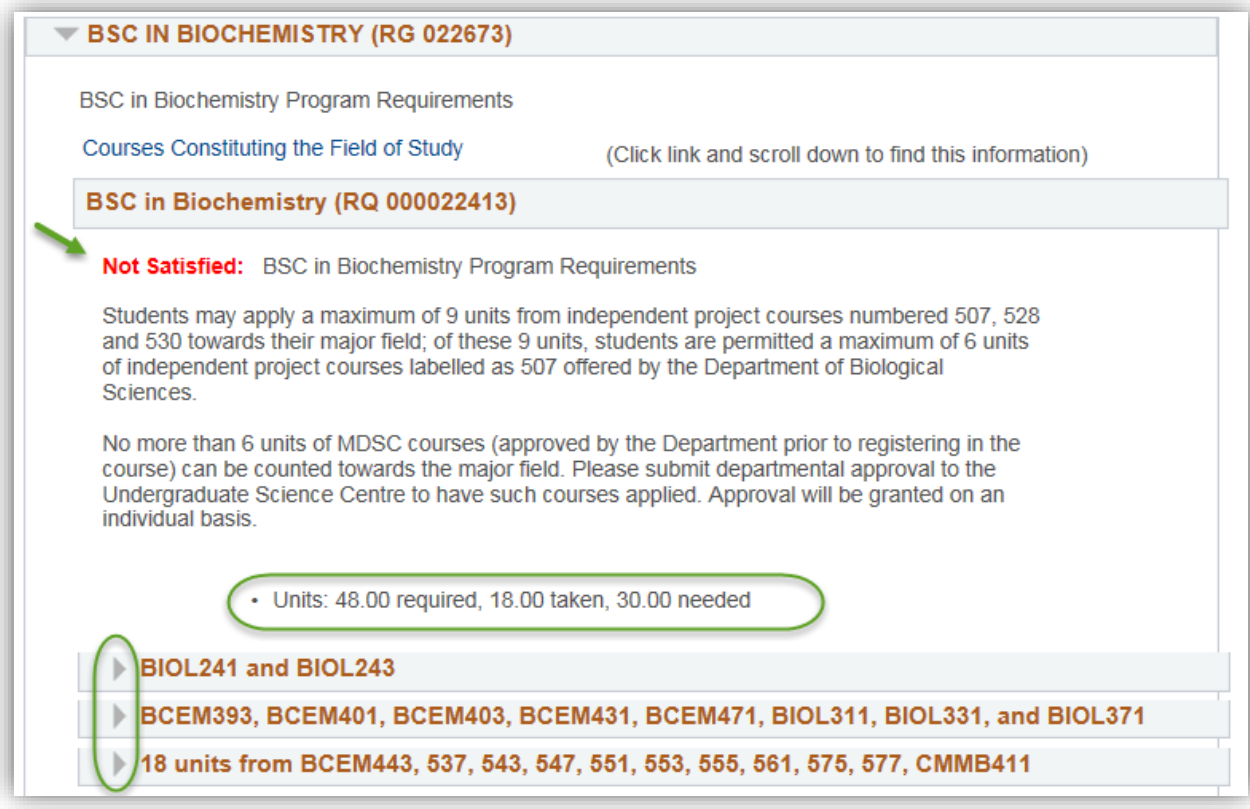

26. Note that some of the requirements have not been satisfied (e.g. BCEM 401, 403, 431 & 471) and some courses are in progress. Click the **Collapse section** link.

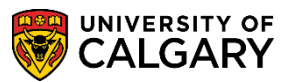

**SA – Academic Advisement**

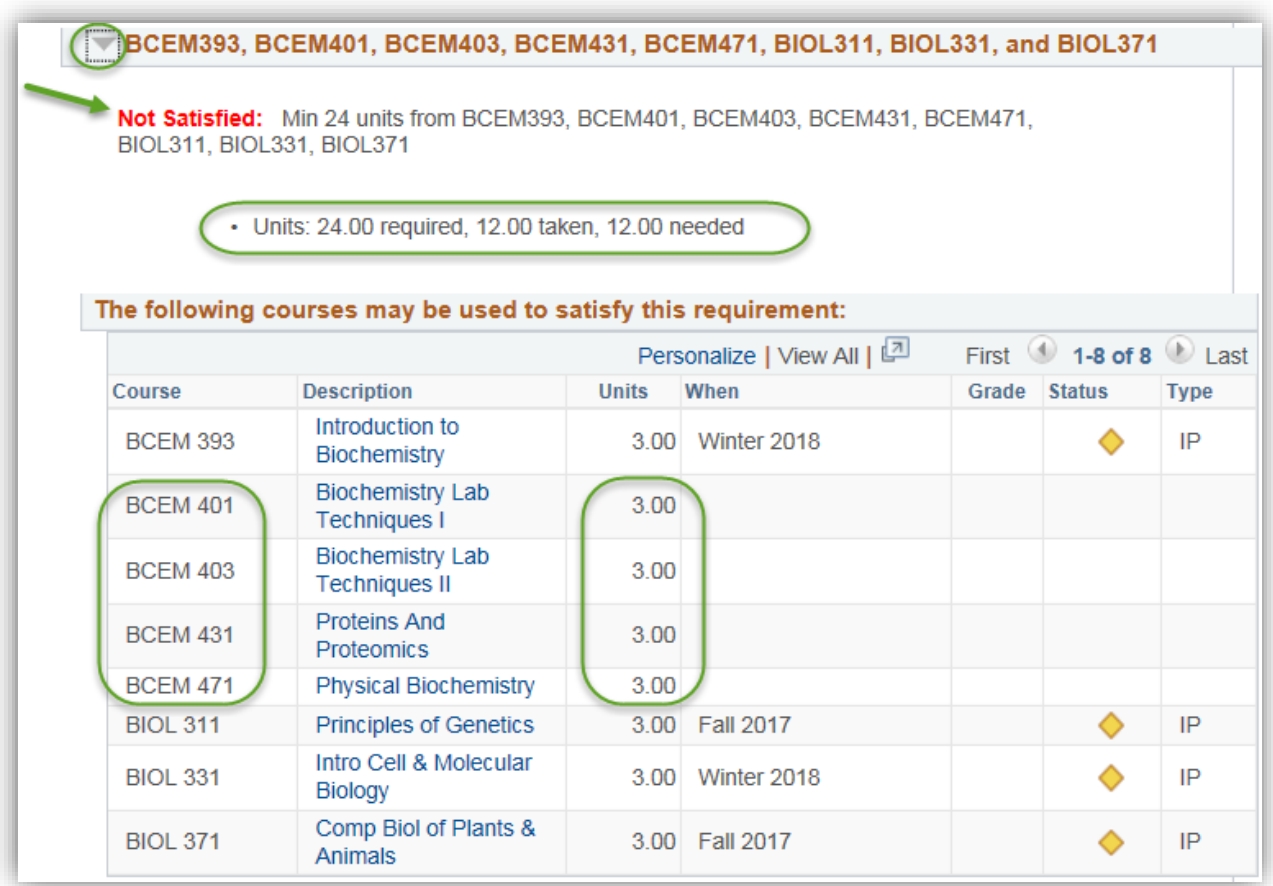

27. Additionally some units are still required (e.g. BCEM 443, etc.). When completed, click the **Collapse section** link.

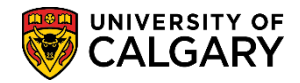

**SA – Academic Advisement**

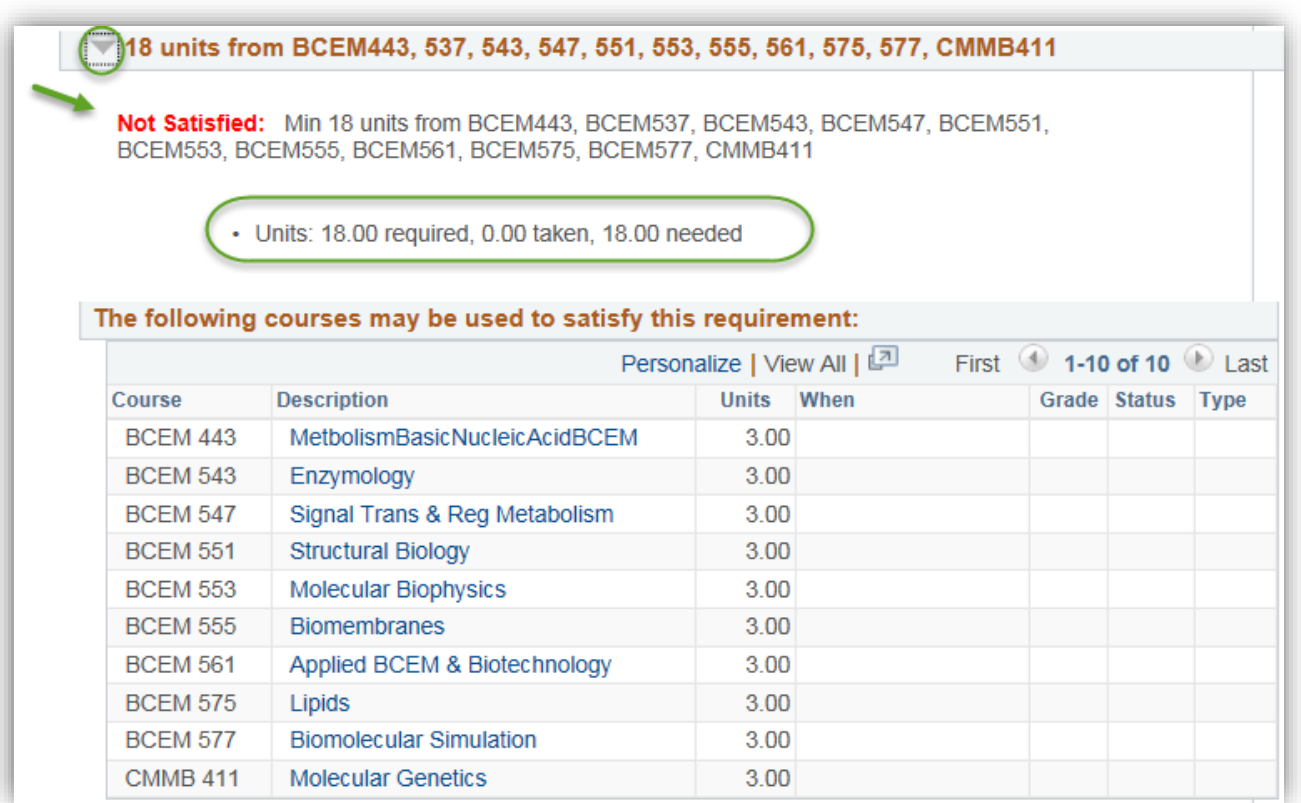

28. Click the **Expand section** link to investigate the Math Units. For this example the Math Units are satisfied. Click the **Collapse section** link.

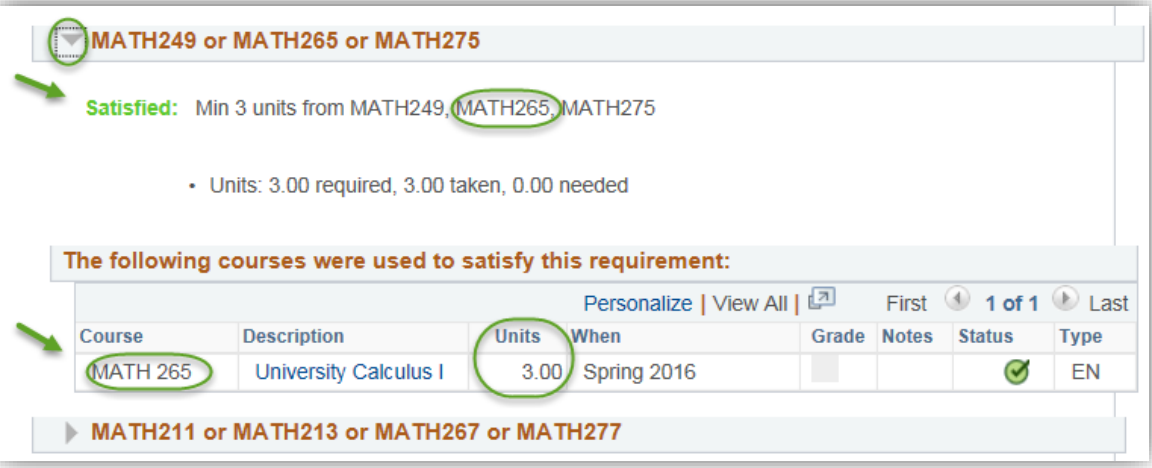

29. For the remaining requirement groups in BSC IN BIOCHEMISTRY, repeat the same process to view which units have been satisfied or not satisfied. When completed investigating the BSC in BIOCHEMISTRY requirements collapse the section. Click the **Collapse section** link. $\overline{\phantom{0}}$ 

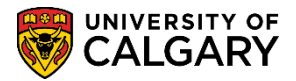

**SA – Academic Advisement**

30. Next we will investigate the Graduation Requirements by clicking on the Expand Section. Click the **Expand section** link and note the warning message and graduation requirement details. Note the units required = 150.00 however 117.00 have been taken and 33.00 are still needed. Click the **Expand section** link.

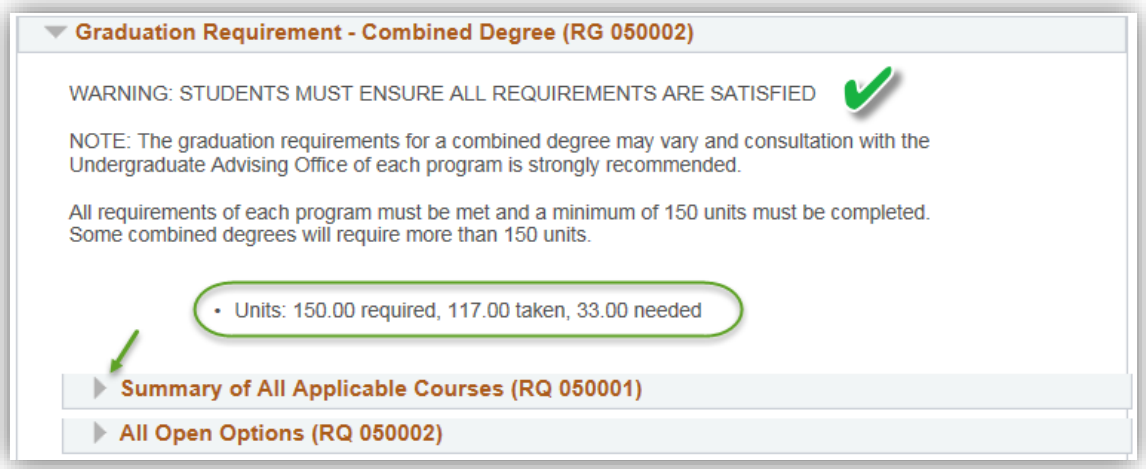

31. Remember to click View All to display the entire list of courses and the total units. Displayed is the entire list of courses for graduation. Note: For FOIP purposes some information has been removed. Displayed will be the courses and units required to satisfy this requirement group. Click the **View All** link.

**View Al** 

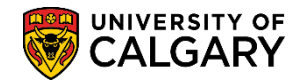

**SA – Academic Advisement**

| The following courses were used to satisfy this requirement:        |                                |              |                  |  |                     |             |
|---------------------------------------------------------------------|--------------------------------|--------------|------------------|--|---------------------|-------------|
| Personalize View 10   2<br>$\left( 4\right)$<br>First<br>1-32 of 32 |                                |              |                  |  |                     | Last        |
| Course                                                              | <b>Description</b>             | <b>Units</b> | When             |  | <b>Grade</b> Status | <b>Type</b> |
| <b>BCEM 393</b>                                                     | Introduction to Biochemistry   | 3.00         | Winter 2018      |  |                     | IP          |
| <b>BIOL 241</b>                                                     | Energy Flow in Biol Systems    | 3.00         | <b>Fall 2016</b> |  | $\bullet$           | <b>EN</b>   |
| <b>BIOL 243</b>                                                     | DNA, Inheritance & Evolution   | 3.00         | Winter 2017      |  | $\bullet$           | EN          |
| <b>BIOL 311</b>                                                     | <b>Principles of Genetics</b>  | 3.00         | <b>Fall 2017</b> |  |                     | IP          |
| <b>BIOL 331</b>                                                     | Intro Cell & Molecular Biology | 3.00         | Winter 2018      |  |                     | IP          |
| <b>BIOL 371</b>                                                     | Comp Biol of Plants & Animals  | 3.00         | <b>Fall 2017</b> |  | ◇                   | IP          |
| <b>CHEM 201</b>                                                     | Gen CHEM:Structure & Bonding   | 3.00         | <b>Fall 2016</b> |  | Ø                   | EN          |
| <b>CHEM 203</b>                                                     | Gen CHEM: Change & Equil       | 3.00         | Winter 2017      |  | Ø                   | <b>EN</b>   |
| CHEM 311                                                            | AnalyChem:QuantitativeAnalysis | 3.00         | <b>Fall 2017</b> |  |                     | IP          |
| <b>CHEM 315</b>                                                     | AnalyChem:IntroInstrumentAnaly | 3.00         | Winter 2018      |  | ◇                   | IP          |
| <b>CHEM 351</b>                                                     | Organic Chemistry I            | 3.00         | <b>Fall 2017</b> |  | ◇                   | IP          |
| <b>CPSC 203</b>                                                     | Intro Problem Solve Appl Soft  | 3.00         | <b>Fall 2014</b> |  | Ø                   | <b>TR</b>   |
| <b>ECON 201</b>                                                     | Principles Of Microeconomics   | 3.00         | <b>Fall 2007</b> |  | Ø                   | EN          |
| <b>ECON 203</b>                                                     | Principles Of Macroeconomics   | 3.00         | Winter 2008      |  | $\bullet$           | <b>EN</b>   |
| <b>ECON 301</b>                                                     | Interm Econ Theory-Microecon I | 3.00         | <b>Fall 2008</b> |  | $\bullet$           | EN          |
| <b>ECON 303</b>                                                     | Interm Econ Theory-Macroecon I | 3.00         | <b>Fall 2010</b> |  | $\bullet$           | <b>EN</b>   |
| <b>ECON 355</b>                                                     | Canadian Public Finance        | 3.00         | Winter 2015      |  | Ø                   | <b>EN</b>   |
| <b>ECON 357</b>                                                     | Interm Econ Theory-MicroeconII | 3.00         | <b>Fall 2014</b> |  | Ø                   | EN          |
| <b>ECON 359</b>                                                     | IntermEconTheory-MacroeconII   | 3.00         | Winter 2015      |  | Ø                   | EN          |
| <b>ECON 379</b>                                                     | The Economics of Health        | 3.00         | Winter 2017      |  | Ø                   | EN          |
| ECON 395                                                            | e Of Stati ties in From lines  | 0.001        | Summer 2015      |  |                     | EN          |

32. When completed, collapse the section.

33. Included in the Graduation Requirement Group section is All Open Options. Expanding this section will be a list of the Required Courses for All Open Options. Expanding this section will show courses that are applied to overall degree course requirements as open options. Click the **Expand section** link and when completed click the **Collapse section** link.

U

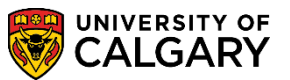

**SA – Academic Advisement**

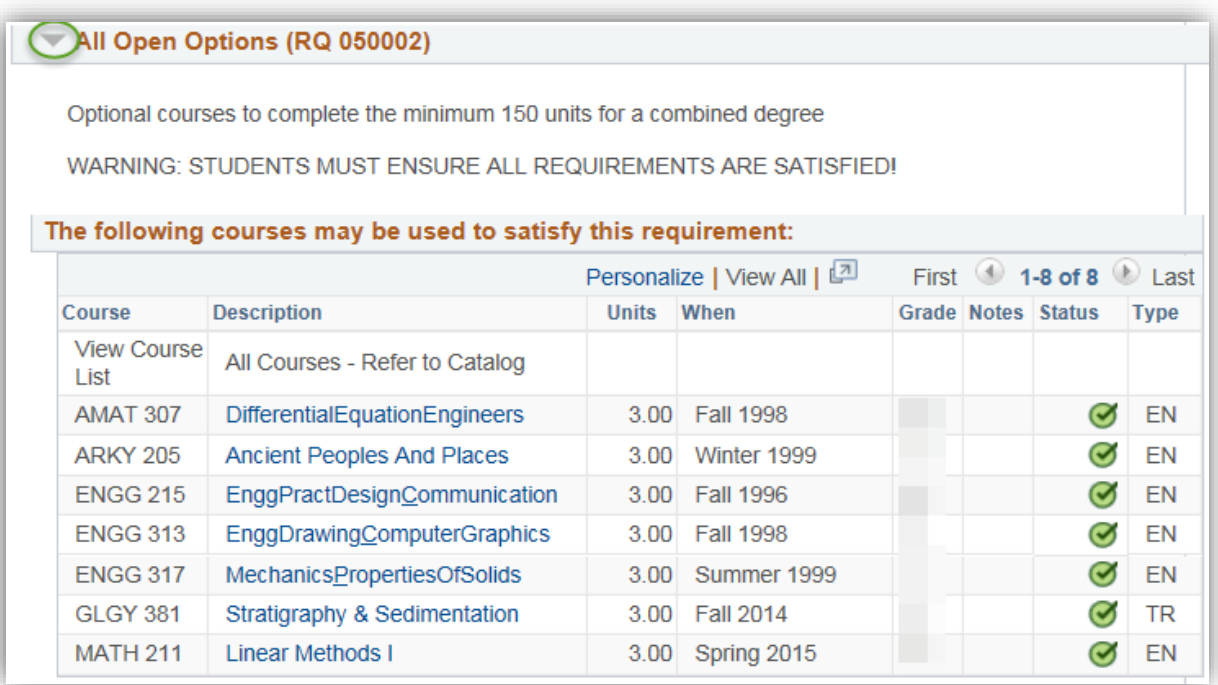

34. The next example will be investigating the Faculty of Science Limiting Requirements. Click the **Expand section** link.

 $\mathbb{D}$ 

35. Information related to the academic achievement requirements display. Note: Maximums are program-specific and they only appear when applicable to the student. When completed, click the **Collapse section** link.

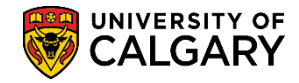

**SA – Academic Advisement**

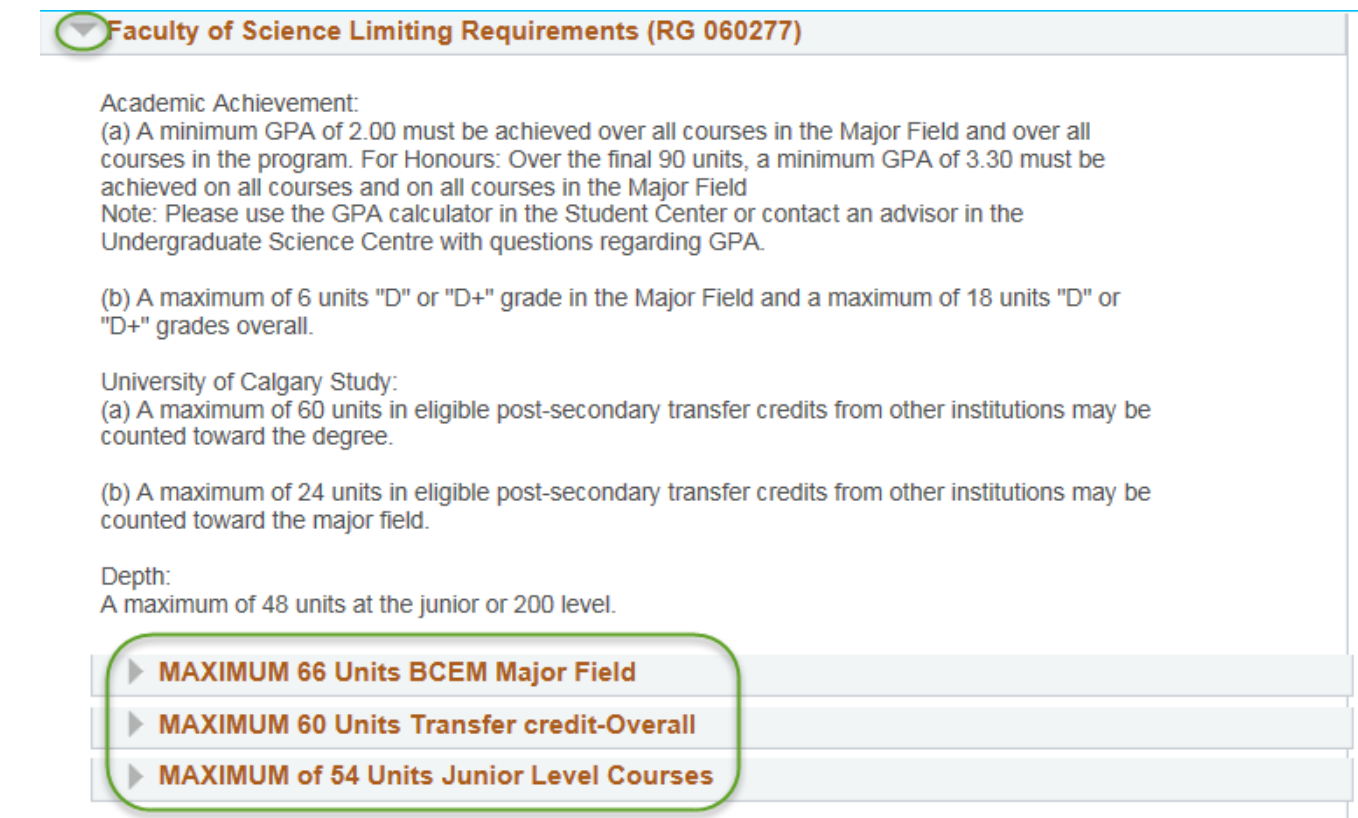

36. Next we will investigate the Faculty of Arts Limiting Requirements. Note: Maximums are programspecific and they only appear when applicable to the student. Click the **Collapse section** link.

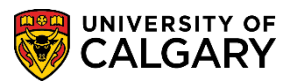

**SA – Academic Advisement**

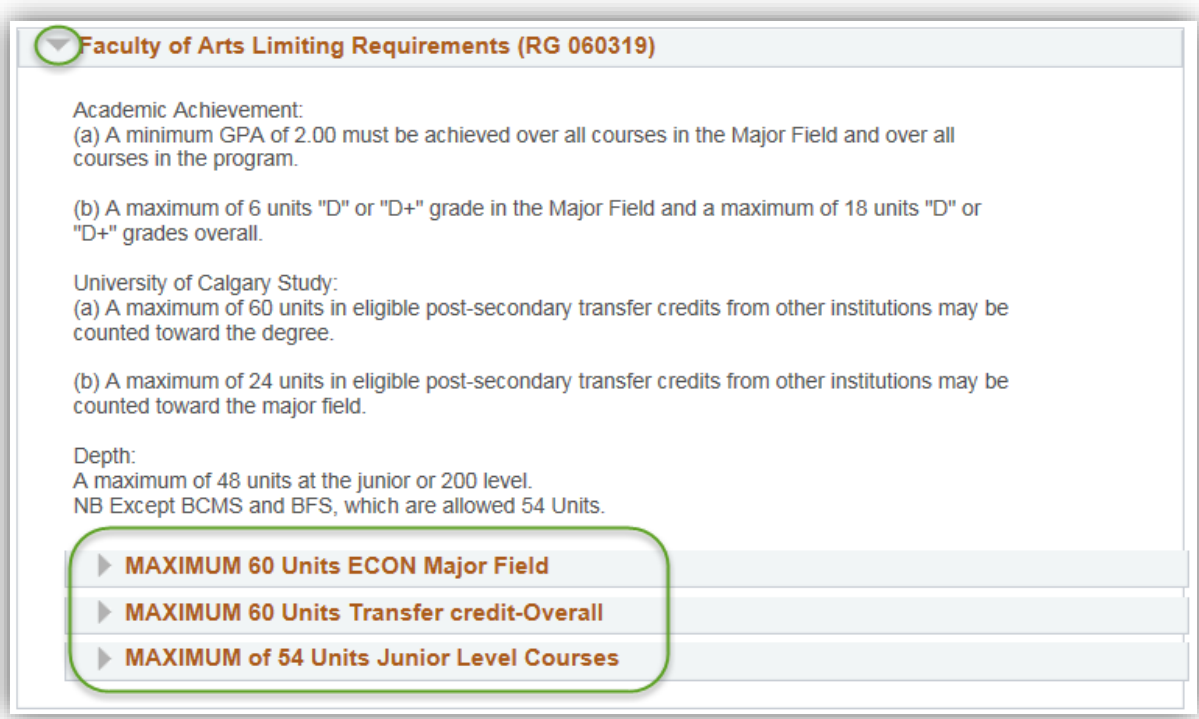

37. In both the Faculty of Arts and Faculty of Science Unused Courses requirement groups, note the information regarding courses listed not being used toward program requirements. Categories of unused courses can vary by academic program and only appear when applicable to the student (e.g. the Repeated Courses section only appears if the student has actually repeated courses). Click the **Collapse section** link.

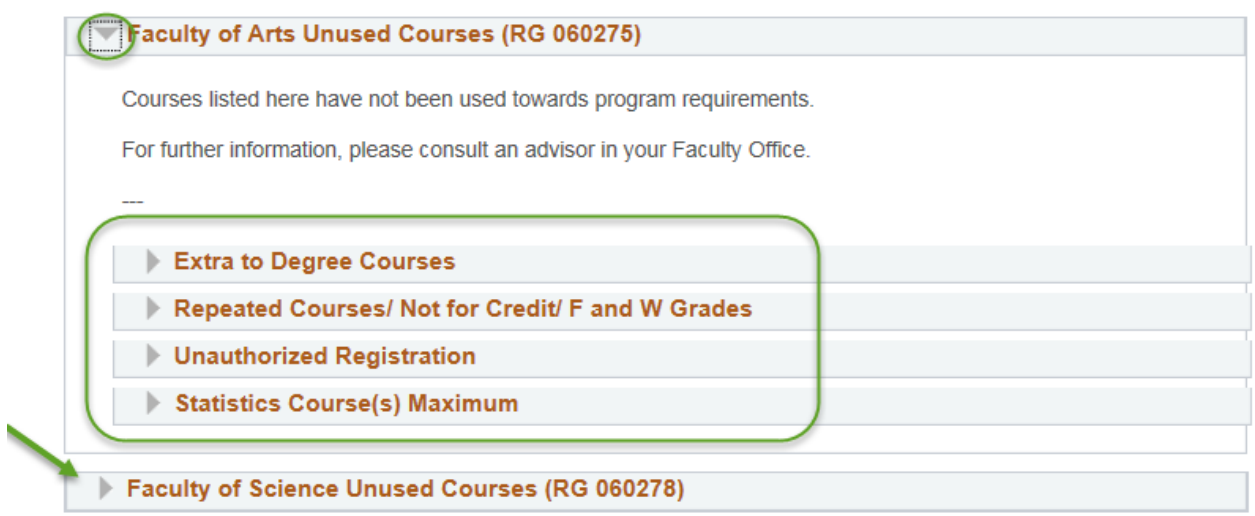

38. Show Hidden RG may be useful for more advanced AA staff users to understand how the system is interpreting a student's record of course work. In most cases, this additional information is not

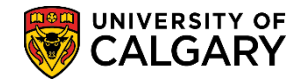

**SA – Academic Advisement**

essential to the use of AA. In a few cases, the hidden RG's may yield answers behind why courses are or are not appearing in the report as expected. Note: Students do not see the Show Hidden RG checkbox in their advisement report. Click the **Show Hidden RG** option at the top of the report.

#### $\blacktriangledown$  Show Hidden RG

39. The Hidden Requirement groups display in an expanded view. For ease of viewing collapse the groups. Click the **Collapse All** button.

Collapse All

40. Note the previously hidden Requirement Groups that now display. In some cases the hidden requirement groups can be numerous. To re-hide the list of Hidden RG's deselect the checkbox. Click the **Show Hidden RG** option.

Max Extra Major/Minor Field Course Units - SCBCH programs (RG 020231)

Max Major/Minor Field Course Units - ARBCH programs(RG 021057)

Max Extra Major/Minor Field Course Units - ARBCH programs (RG 021058)

Max Requirements Junior, Transfer, Ds (RG 022322)

Max Extra Requirements Junior, Transfer, Ds (RG 022323)

BA in Economics (RG 022828)

Economics Summary of Required Courses (RG 027073)

Department of Biological Science- Max Extra Courses (RG 60236)

**BSC IN BIOCHEMISTRY (RG 022673)** 

**Biochemistry Summary of Required Courses (RG 027029)** 

Graduation Requirement - Combined Degree (RG 050002)

Faculty of Science Limiting Requirements (RG 060277)

Faculty of Arts Limiting Requirements (RG 060319)

Faculty of Arts Unused Courses (RG 060275)

Faculty of Science Unused Courses (RG 060278)

41. If desired, you may view the report in a .pdf format by clicking on the View Report as PDF. Note this may take a few seconds and ensure your popup blocker is turned off.

Click the **View Report as PDF** button at the top of the report.

View Report as PDF

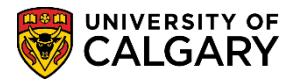

**SA – Academic Advisement**

42. The .pdf document displays. Note the simplicity of the view. Note the length of the document (e.g. 1 of 15) however this can vary in length depending on the student's academic program. Note: For FOIP reason some information has been removed.

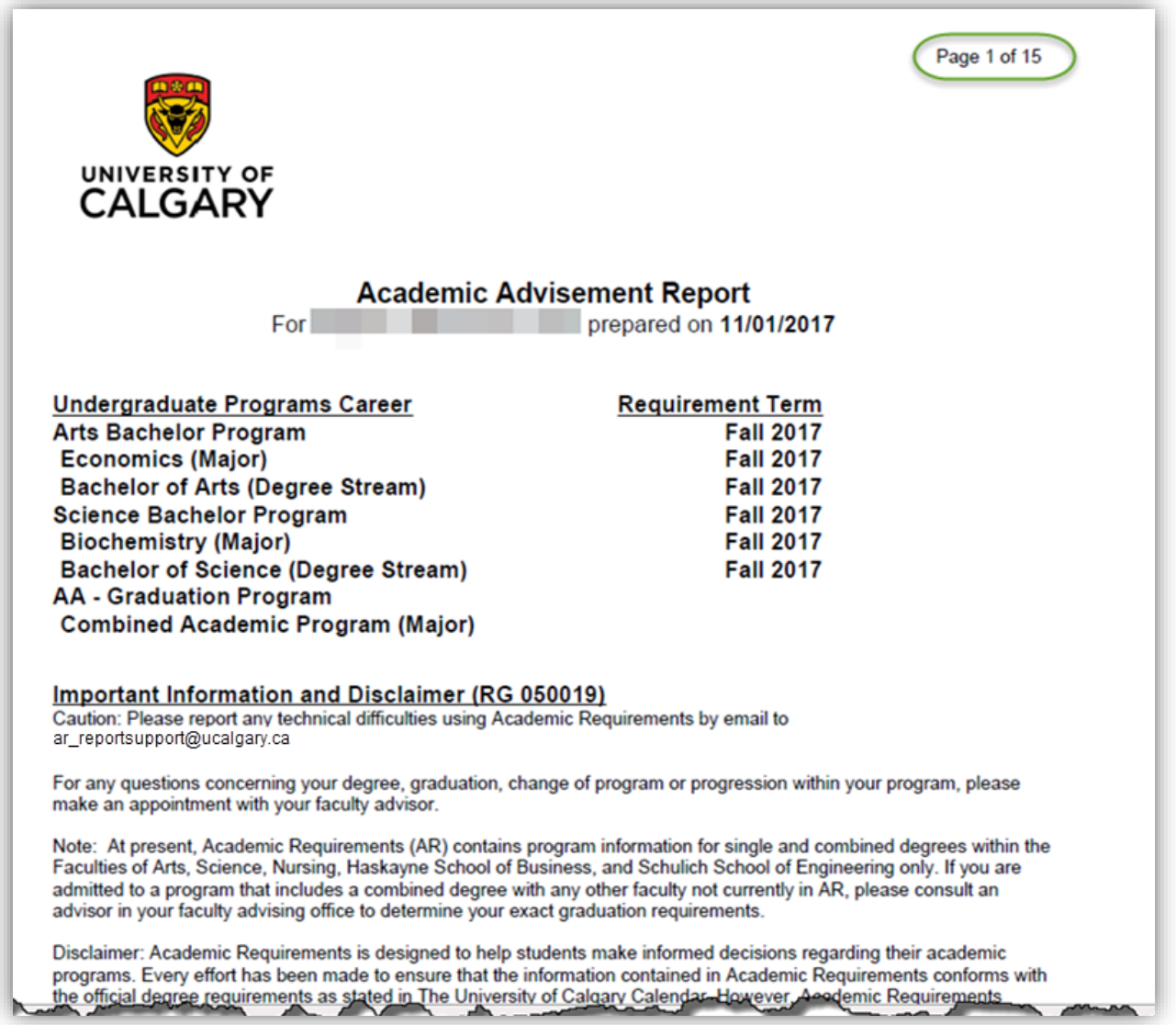

43. Note the BA in Economics Requirement group is exactly the same as the report view. The .PDF report displays the status of requirement groups in colour (i.e. Satisfied/Not Satisfied).

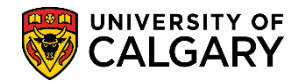

**SA – Academic Advisement**

No Reuse: Courses used to satisfy one requirement may not be used toward any other requirement. **BA in Economics (RG 022828) BA** in Economics Program Requirements Reuse: Courses may be used to satisfy more than one requirement unless otherwise specified. (Note: A course may not be used more than once within a single requirement). Such reuse does NOT reduce the total number of courses required for the degree. **BA in Economics (RQ 000026669)** Not Satisfied: Major Program Requirements · Units: 42.00 required, 39.00 used, 3.00 needed ECON201, ECON203, ECON301, ECON303, ECON395, ECON357, ECON359 Satisfied: Min 21 units from ECON201, ECON203, ECON301, ECON303, ECON395, ECON357, ECON359 · Units: 21.00 required, 21.00 used **Courses Used Catalog Nbr Course Title Units Type Term Subject** Grade **F07 ECON** 201 **Principles Of Microeconomics**  $3.00$ EN **W08 ECON** 203 **Principles Of Macroeconomics**  $3.00$ **EN** Interm Econ Theory-Microecon I **F08 ECON** 301  $3.00$ **EN** F<sub>10</sub> **ECON** 303 Interm Econ Theory-Macroecon I 3.00 EN

For the corresponding online learning, consult the Student and Enrolment Services, Student Administration (PeopleSoft Campus Solutions) training website.

#### **End of Procedure.**